# **PELATIHAN PENGGUNAAN GEOGEBRA UNTUK MATA KULIAH KALKULUS PADA MATERI LUAS DAERAH DAN VOLUME BENDA PUTAR**

### **Wilda Syam Tonra**

Fakultas Keguruan dan Ilmu Pendidikan, Universitas Khairun, Ternate

email wildaunkhair@gmail.com

### **ABSTRAK**

Pelatihan ini bertujuan untuk: 1) Memperkenalkan software GeoGebra kepada mahasiswa 2) Menggambar berbagai jenis kurva berupa luas daerah dan volume benda putar dengan bantuan GeoGebra 3) Mengetahui hasil evaluasi peserta terhadap penyelenggaraan pelatihan. Metode pelaksanaan pelatihan terdiri dari 3 tahap yaitu persiapan, pelaksanaan dan evaluasi. Adapun pelaksanaan pelatihan adalah mendemonstrasikan secara langsung cara menggunakan geogebra pada materi Luas Daerah dan Volume Benda Putar Mata kuliah Kalkulus II. Hasil evaluasi peserta adalah pelatihan berkategori bagus.

**Kata Kunci**: Geogebra, Luas Daerah dan Volume Benda Putar, Kalkulus

### **ABSTRACT**

This training aims to: 1) Introduce the GeoGebra software to students 2) Draw various types of curves in the form of area and volume of solid of revolution using GeoGebra 3) Knowing the results of the participants' evaluation of the training implementation. The training implementation method consists of 3 stages, namely preparation, implementation and evaluation. The implementation of the training is to demonstrate directly how to use geogebra in the area of area and volume of solid of revolution in the Calculus course.

**Keywords**: Geogebra, Area and volume of Solid of Revolution, Calculus.

# **PENDAHULUAN**

Pada awalnya, software ini dikembangkan pada tahun 2001 untuk proyek tesis oleh Markus Hohenwarter yang digarap saat mengambil gelar master di University of Salzburg, Austria. Program sudah sangat mendunia, bahkan sudah ditranslate ke dalam 40 bahasa (Hohenwarter, Jarvis, & Lavicza, 2009).

Geogebra adalah singkatan dari "Geometry and Algebra yang menjadi salah satu perangkat lunak yang open-source atau bebas untuk didownload dan digunakan melalui website resmi di www.geogebra.org. GeoGebra merupakan salah satu alternatif media pembelajaran matematika yang memberikan pengalaman visual kepada pelajar dalam berinteraksi dengan konsep-konsep geometri. (Oktaviani, Sholikhakh, Lestiana, 2018). Dengan memahami, pentingnya visual bagi siswa maupun mahasiswa dalam belajar matematika terutama untuk materi matematika yang membutuhkan grafik, seperti pelajaran geometri, kalkulus, vektor dan lain-lain, pelatihan ini hadir untuk memberikan tambahan skill/keterampilan bagi mahasiswa dalam menggunakan software yang sudah banyak digunakan di seluruh Negara. Adapun pada pelatihan ini memfokuskan bagaimana menggambar grafik luas daerah dan volume benda putar pada mata kuliah kalkulus yang sangat membantu mahaasiswa dalam memahami mata kuliah ini.

Manfaat penggunaan geogebra ini juga telah diteliti. Salah satu penelitian oleh Royati Abdul Sahaa, Ahmad Fauzi Mohd Ayubb, Rohani Ahmad Tarmizic (2010) menunjukkan bahwa Kelompok GeoGebra dilakukan secara signifikan lebih baik daripada kelompok kontrol. GeoGebra memberikan siswa dalam berbagai level kemampuan visualisasi untuk mempelajari konsep geometrik dan untuk jelajahi hubungan dengan mudah. Software ini dapat menawarkan efektif dampak dalam pendidikan matematika dan memiliki potensi untuk mempromosikan pembelajaran yang berpusat pada siswa dan pembelajaran aktif. Selain itu dapat meningkatkan kemampuan siswa dalam memvisualisasikan matematika elemen sehingga meningkatkan pembelajaran (Hodanbosi, 2001; Juli, 2001; Mohammad, 2004; Ahmad Tarmizi, Mohd Ayub, Bakar, Mohd Yunus, 2010). Selain itu, Geogebra ini membantu para pengajar dalam mengembangkan Lembar Kegiatan Mahasiswa (LKM) guna memberikan pedoman kepada mahasiswa dalam mempelajari kalkulus (Tonra dan Salim, 2018).

Oleh karena itu, perlu untuk mengajarkan program ini sejak dini kepada guru maupun mahasiswa calon guru agar dapat dijadikan salah satu alternatif media pembelajaran di kelas. Inilah yang mendorong terlaksananya kegiatan pengabdian kepada masyarat ini untuk memberikan pelatihan geogebra kepada mahasiswa untuk MK kalkulus sebagai langkah awal yang nantinya dapat pula digunakan untuk mata kuliah lainnya atau pembelajaran matematika di tingkat sekolah.

Secara detail, Keuntungan menggunakan GeoGebra oleh Ljubica Dikovic (2009) adalah:

1. GeoGebra diciptakan untuk membantu siswa mendapatkan yang lebih baik pemahaman matematika. Siswa dapat memanipulasi variabel dengan mudah hanya dengan menyeret objek "gratis" di sekitar bidang gambar, atau dengan menggunakan slider. Siswa dapat menghasilkan perubahan melalui manipulasi teknik objek gratis, dan kemudian mereka dapat belajar bagaimana objek tergantung akan terpengaruh. Di dalam cara, siswa memiliki kesempatan untuk memecahkan masalah dengan menyelidiki hubungan matematis secara dinamis.

- 2. Siswa dapat mempersonalisasikan kreasi mereka sendiri adaptasi antarmuka (misalnya ukuran font, bahasa, kualitas grafik, warna, koordinat, ketebalan garis, garis gaya dan fitur lainnya).
- 3. GeoGebra memberikan peluang bagus untuk koperasi belajar. Pelajar memiliki kesempatan untuk belajar berpasangan atau berkelompok, atau saling belajar satu sama lain.

Geogebra sebagai alat yang membantu para pelajar maupun pengajar untuk memvisualisasikan garfik, bangun datar dan bangun ruang sangat memberi manfaat dalam belajar matematika, oleh karena itu, tujuan pelatihan ini adalah memperkenalkan software secara umum, membantu mahasiswa dalam memvisualisasikan luas daerah dan volume benda putar pada mata kuliah Kalkulus II, serta mengetahui hasil evaluasi pelatihan ini oleh para peserta sehingga dapat memberi masukan untuk pelatihan selanjutnya.

# **METODE**

Berikut adalah metode pelaksanaan pelatihan software Geogebra ini:

1. Persiapan

Sebelum melaksanakan pelatihan ini, terlebih dahulu meminta izin ke dekan FKIP Unkhair sekaligus penyediaan tempat kegiatan dan inventaris yang digunakan selama pelatihan.

2. Pelaksanaan

Pelaksanaan pelatihan menggunakan metode demonstrasi dengan terlebih dahulu membagikan ringkasan buku petunjuk penggunaan geogebra. Mahasiswa akan diajar bagaimana menggunakan secara langsung GeoGebra untuk materi luas daerah dan volume benda putar MK kalkulus.

3. Evaluasi

Lembar evaluasi dibuat sebelum dilaksakan kegiatan ini yang menyangkut tingkat kepuasan peserta dalam mengikuti kegiatan.

### **PEMBAHASAN**

Berikut adalah pelaksanaan pelatihan Software Geogebra:

### **1. Persiapan**

Tersedianya Aula untuk pelaksanaan beserta alat-alat pendukung seperti soundsystem, AC, dan proyektor dalam keadaan baik untuk digunakan.

# **2. Pelaksanaan**

Tahap pertama adalah memperkenalkan software ini secara umum serta menjelaskan tampilan awal serta toolbar beserta fungsinya. Berikut adalah beberapa potret pelaksanaan pelatihan GeoGebra di Universitas Khairun

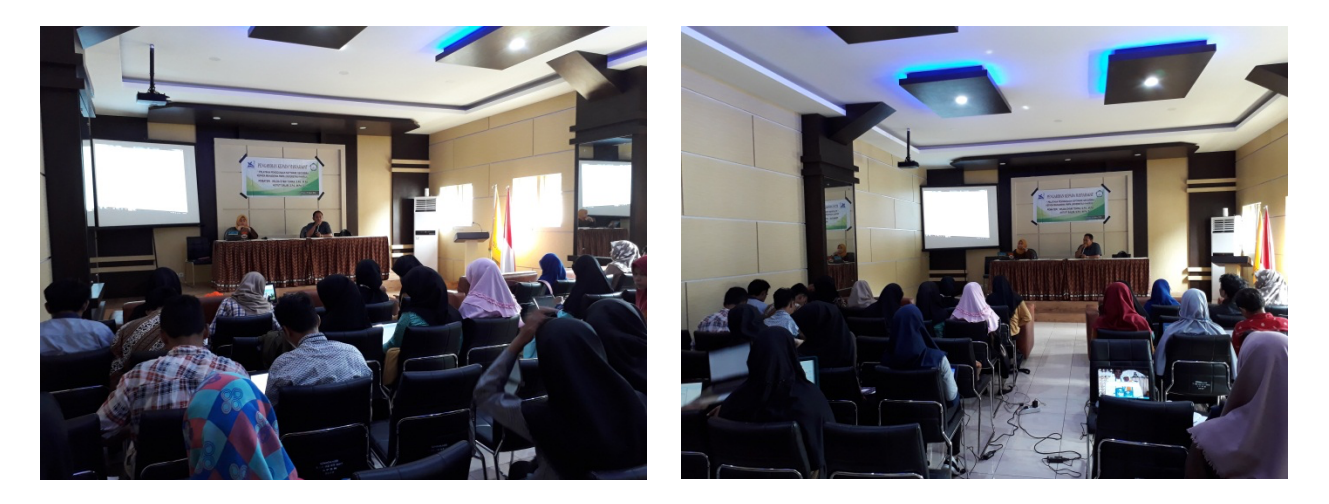

Gambar 1. Tim Memberikan Materi dalam Pelatihan GeoGebra

Adapun ringkasan petunjuk penggunaan Geogebra yang telah disiapkan sebelum pelaksanaan kegiatan sebagai berikut:

- A. Langkah-Langkah Menggambar Luas Daerah Di Atas Atau Dibawah Sumbu X
	- 1. Tampilan awal Geogebra

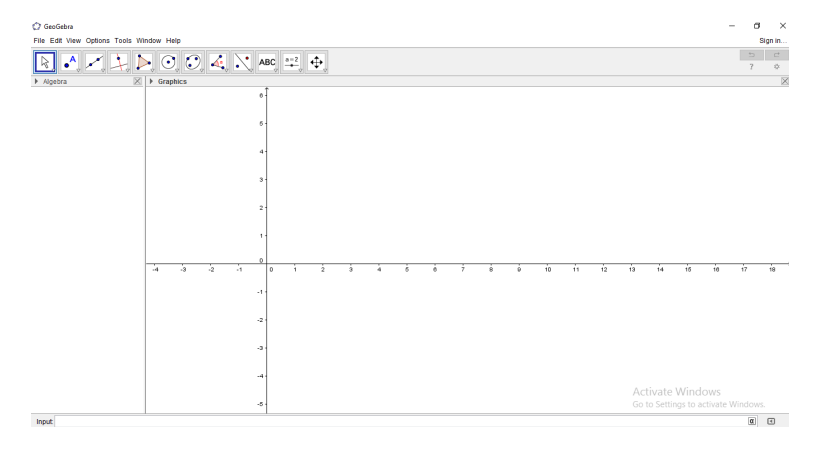

2. Tentukan luas daerah di bawah sumbu x yang dibatasi oleh kurva  $F(X) = x^2 + 3x - 2$  dalam interval [-2,-1]

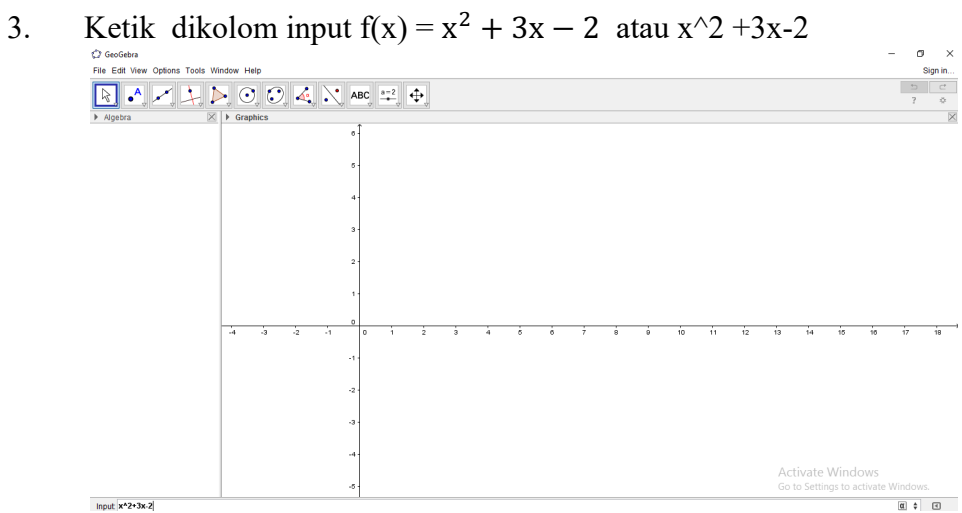

# 4. Kurva  $x^2 + 3x-2$

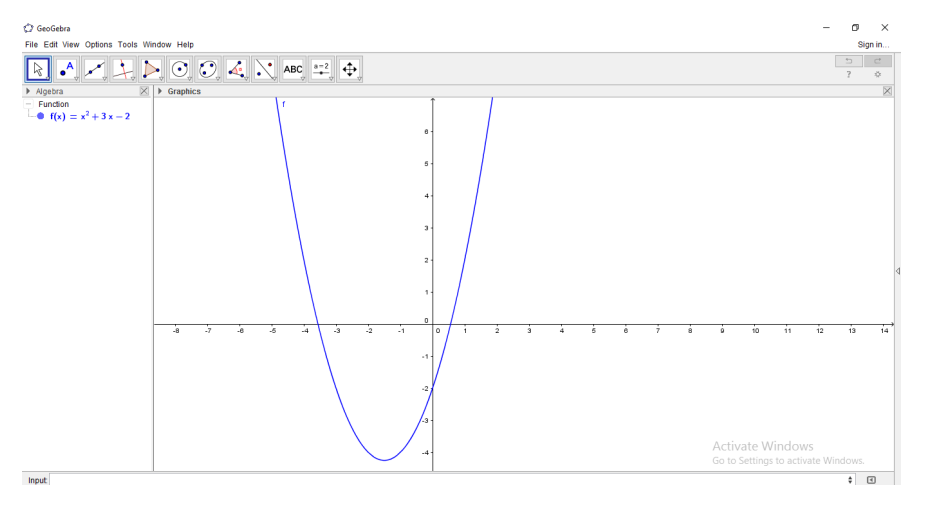

# 5. Ketik integral seperti tampilan berikut

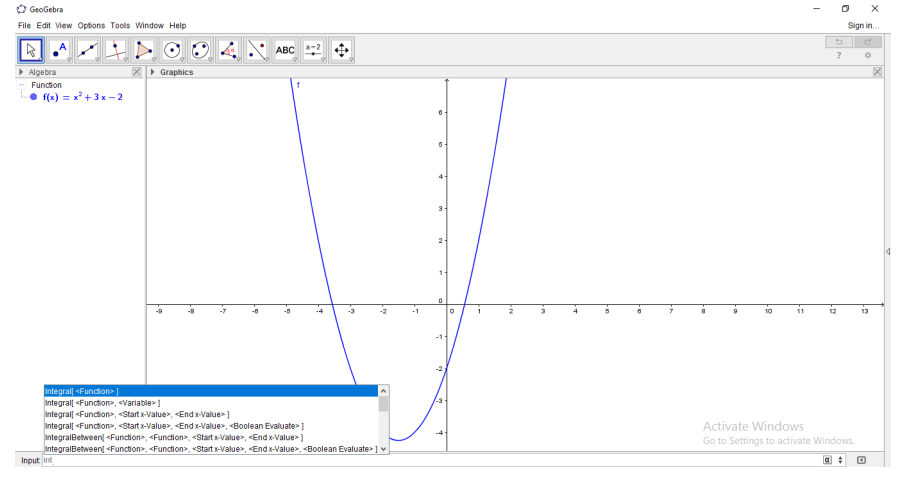

6. Pilih Integral [<Function>, <Start x-Value>, <End x-Value>]

diganti dengan Integral [f, batas bawah, batas atas] misalnya pada soal ini menggunakan batas bawah -2 dan batas atas -1 sehingga [f,-2,-1] enter

7. Tampilan akhir dengan luas daerah a=4.17 karena letak berada dibwah sumbu maka bernilai negatif

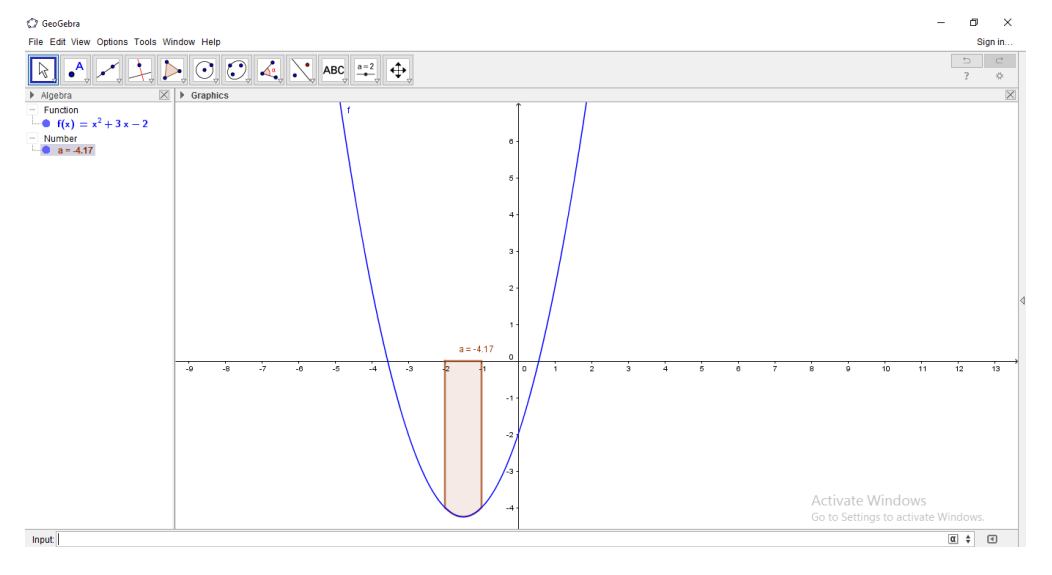

- B. Menggambar Volume Benda Putar Tehadap Sumbu X Atau Sumbu Y, Berikut Adalah Langkah-Langkah Menggambar Kurva:
	- 1. Buka software Geogebra
	- 2. Hitunglah Volume benda putar yang terjadi jika daerah yang dibatasi oleh y=3x-2, x=2, dan x =0 yang diputar 360∘ terhadap sumbu
	- 3. Ketik 3x-2 enter

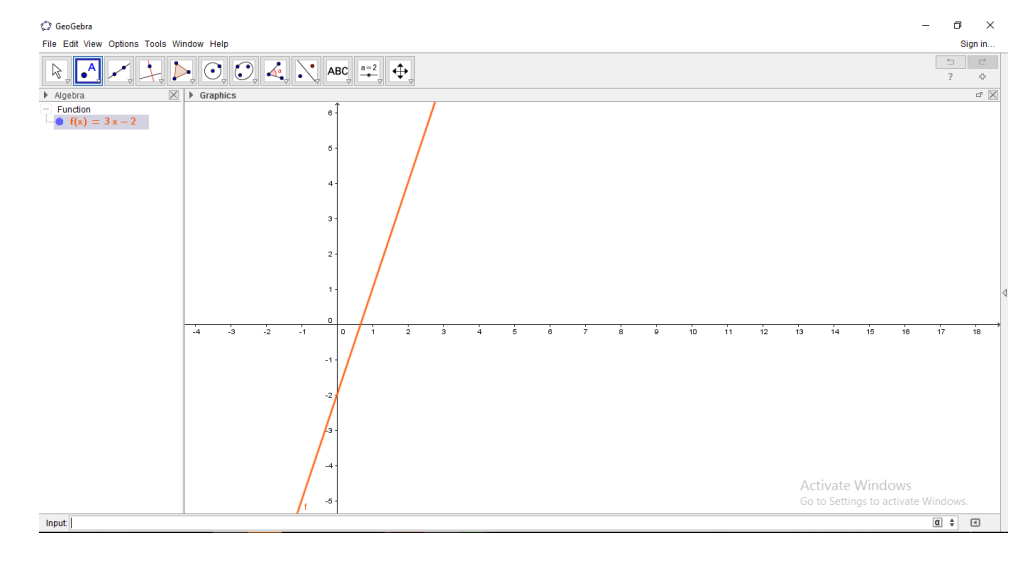

# 4. Ketik invert [f]

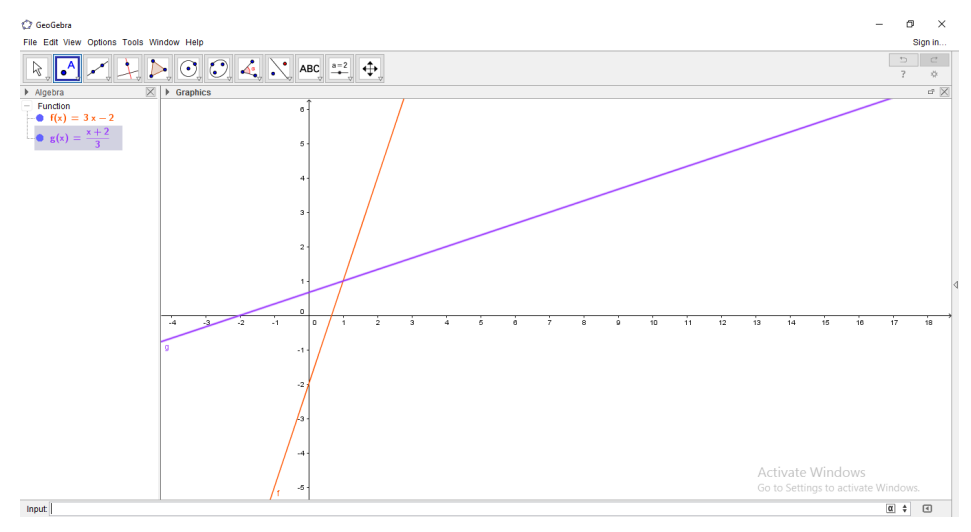

5. Pada toolbar pilih Slider kemudian klik sembarang tempat pilih angle ok

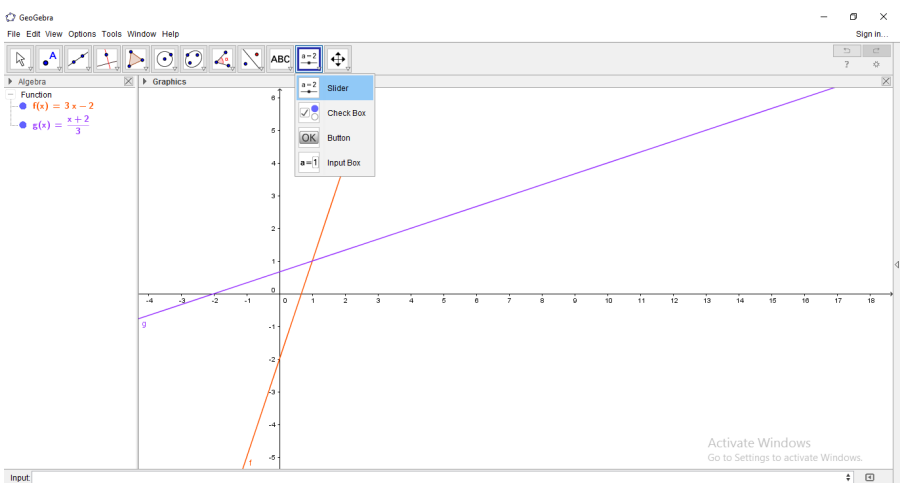

kemudian klik sembarang tempat pilih angle lalu apply

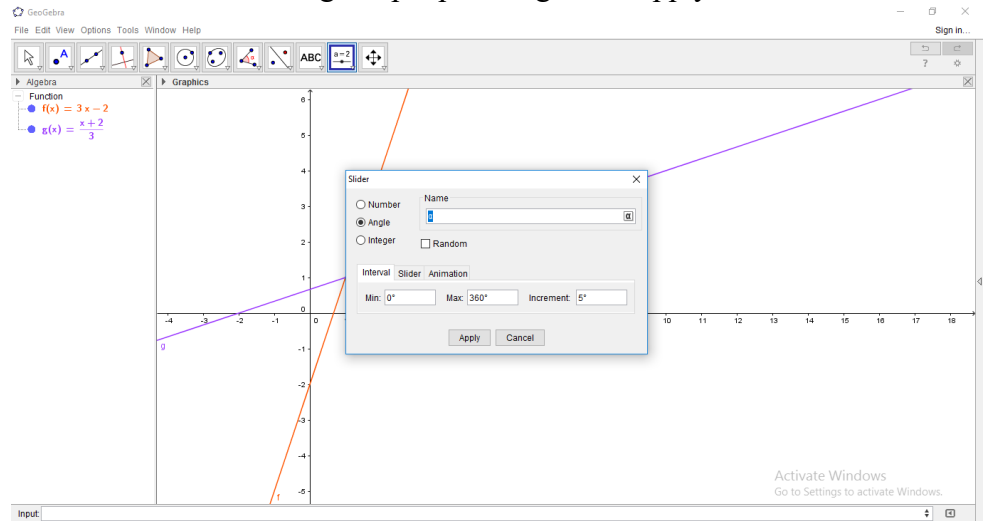

# 6. Klik view pilih 3D

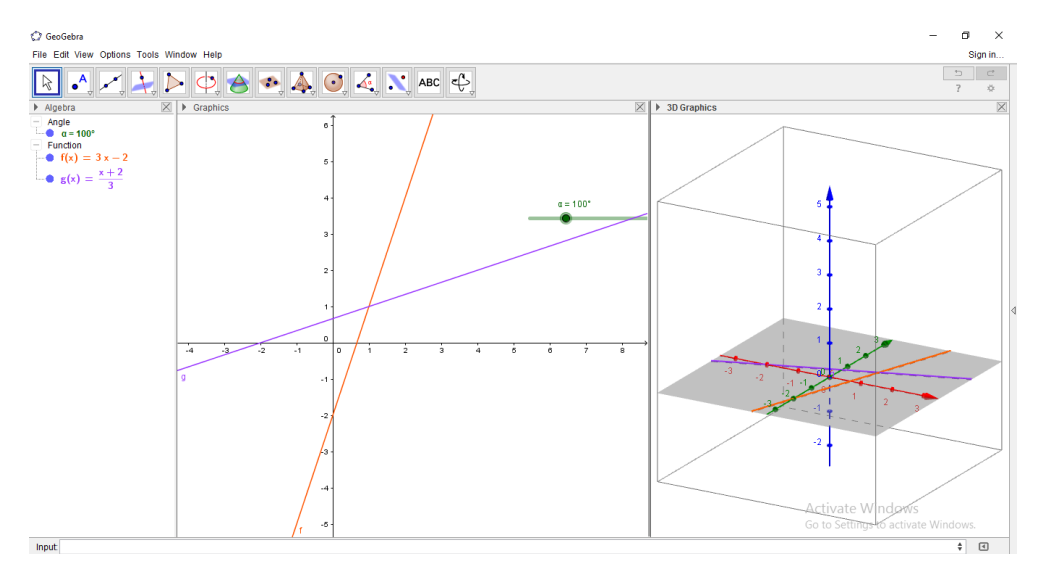

7. Di menu input pilih Surface [ <Expression>, <Expression>, <Expression>, <Parameter Variable 1>, <Start Value>, <End Value>, <Parameter Variable 2>, <Start Value>, <End Value> ] lalu ketik  $[g(a)\cos(b), a, g(a)\sin(b), a, 0, 2, b, 0, \alpha]$ 

Ket : 0 adalah batas bawah dan 2 adalah batas atas, tergantung soal yang akan dikerjakan

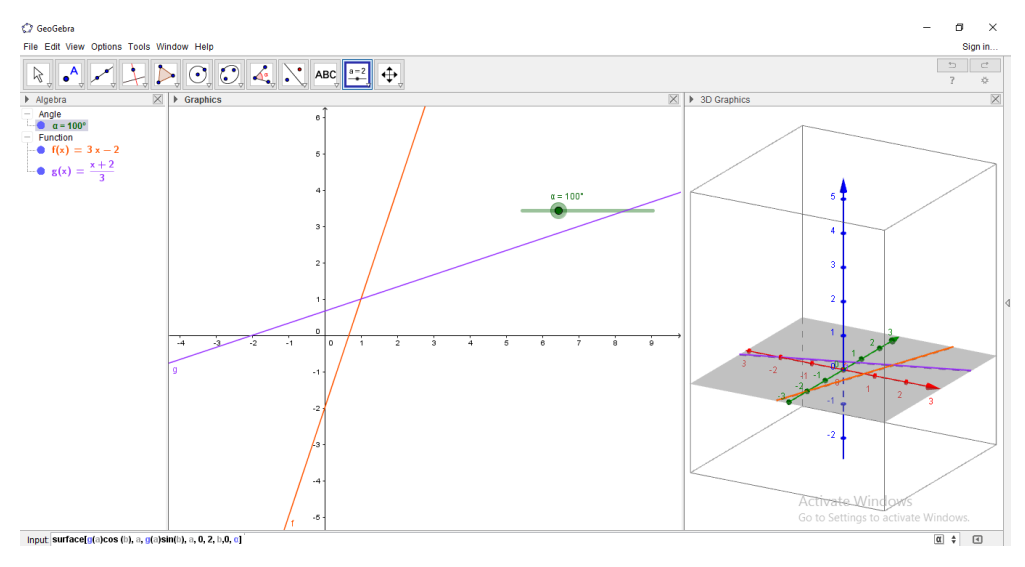

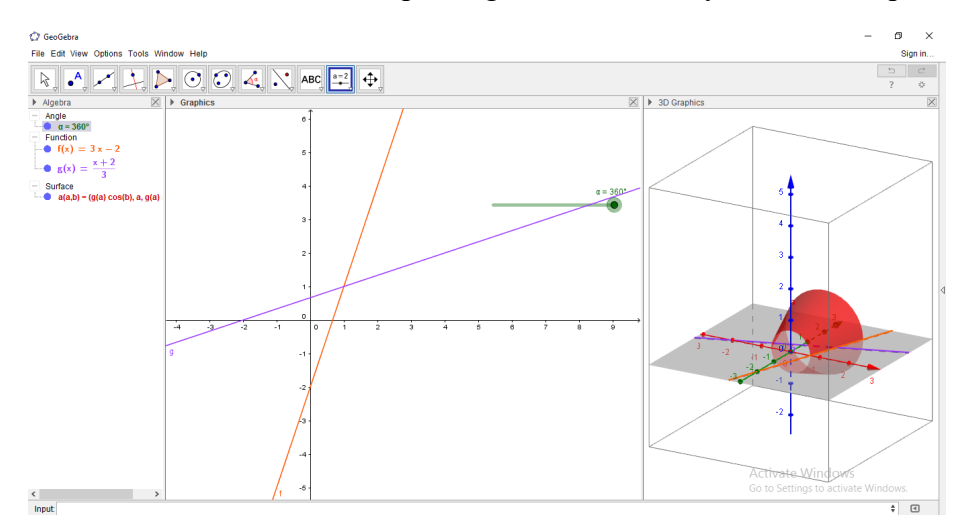

8. Untuk melihat volume benda putar, gerakkan slider nya dari  $0$  sampai 360  $\circ$ 

# **3. Evaluasi**

Penyelenggara membagikan angket untuk mengevaluasi kegiatan pelatihan GeoGebra sesaat setelah kegiatan selesai. Berikut adalah hasil analisis dari evaluasi peserta pelatihan.

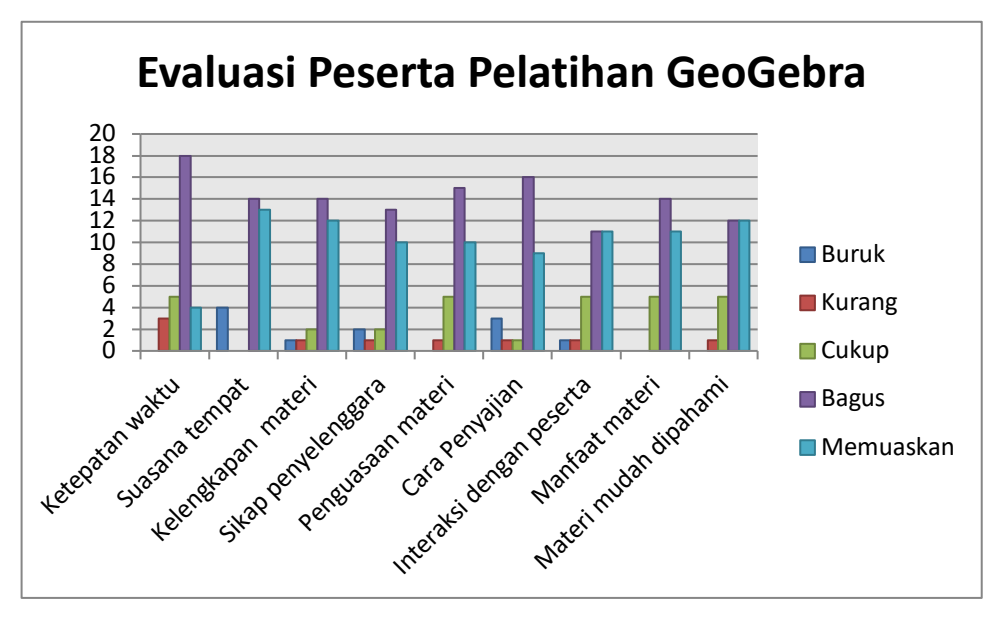

Gambar 2. Pendapat peserta pelatihan terhadap penyelenggaraan pelatihan

Berdasarkan grafik di atas, terlihat diagram batang untuk 10 komponen penilaian. 8 dari 10 komponen, peserta menilai bahwa pelatihan ini bagus dalam segi pelaksanaan, penguasaan materi dan peningkatan pemahaman bagi peserta setelah pelatihan dilaksanakan.

### **SIMPULAN**

Pelatihan Geogebra sangat dibutuhkan untuk mata kuliah kalkulus. Pelatihan ini memperkenalkan software GeoGebra kepada mahasiswa, sehingga mahasiswa dapat menggambar berbagai jenis kurva berupa kurva luas daerah dan volume benda putar. Hasil evaluasi peserta terhadap penyelenggaraan pelatihan, para peserta menganggap bahwa pelatihan GeoGebra berkategori bagus. Oleh karena itu dibutuhkan pelatihan lanjutan untuk membantu para mahasiswa dalam pembuatan grafik dimensi 2 maupun dimensi 3.

### **DAFTAR PUSTAKA**

- Ahmad Fauzi Ayub., Mohd Zin M., Wong Su Luan, & Rohani Ahmad Tarmizi. 2010. A Comparison of Two Different Technologies Tools in Tutoring Calculus. *Procedia-Social and Behavioral Sciences, 2*(2), 481-486.
- Dikovic L. 2009. Implementing Dynamic Mathematics Resources with GeoGebra at the College Level. Business Technical College, Uzice, Serbia. iJET Volume 4 Issue 3 September 2009
- Hohenwarter, M., Jarvis, D., & Lavicza, Z. 2009. Linking Geometry, Algebra, and Mathematics Teachers: GeoGebra Software and the Establishment of the International GeoGebra Institute [Article], *International Journal for Technology in Mathematics Education*: Research Information Ltd.
- Hodanbosi, C. L. 2001. *A Comparison of the Effects of Using a Dynamic Geometry Software Program and Construction Tools on Learner Achievement.* Unpublished Ph.D., Kent State University, United States -- Ohio.
- McKenzie LJ, Yoshida RL. 2009. Seagrass-watch. In: *Proceedings of a Workshop for Monitoring Seagrass Habitats in Indonesia*. The Nature Concervancy, Coral Triangle Center, Sanur, Bali, 9th May 2009.
- Mohammad, A. H. 2004. *Teaching and Learning with Technology: Kuwaiti Mathematics Pre-Service Teachers' Competencies and Attitudes.* Unpublished Ph.D., The Pennsylvania State University, United States – Pennsylvania
- Nasrun, Faisal, Feriyansyah. 2018. Pendampingan Model Pembelajaran Inovatif Di Sekolah Dasar Kecamatan Medan Selayang Kota Medan. Jurnal pengabdian kepada masyarakat (JPKM) E-ISSN: 2502-7220 P-ISSN: 0852-2715 Volume 24 No. 2, April - Juni 2018
- Oktaviani, D.N., Sholikhakh, R. A., Lestiana, H.T. 2018. Pendampingan Penggunaan Geogebra Untuk Guru Matematika Smp/Mts Se Kecamatan Talang Kabupaten Tegal. Jurnal Pengabdian dan Pemberdayaan Masyarakat E-ISSN: 2549-8347, P-ISNN: 2579-9126 Volume 2 No. 1 Maret 2018.
- Sahaa, R.A., Ayubb, A.F.M, Tarmizic, R. A. 2010. The Effects of GeoGebra on Mathematics Achievement: Enlightening Coordinate Geometry Learning. International Conference on Mathematics Education Research 2010 (ICMER 2010) *Procedia-Social and Behavioral Sciences* Volume 8, 2010, Pages 686-693.
- Tonra, W.S., Salim, A. 2018. Pengembangan Lembar Kegiatan Mahasiswa (LKM) Kalkulus Berbantuan Software Geogebra untuk Meningkatkan Kemampuan Spasial. Jurnal Saintifik Volume 4 Nomor 2 Juli 2018